# **Diamond Blitz**

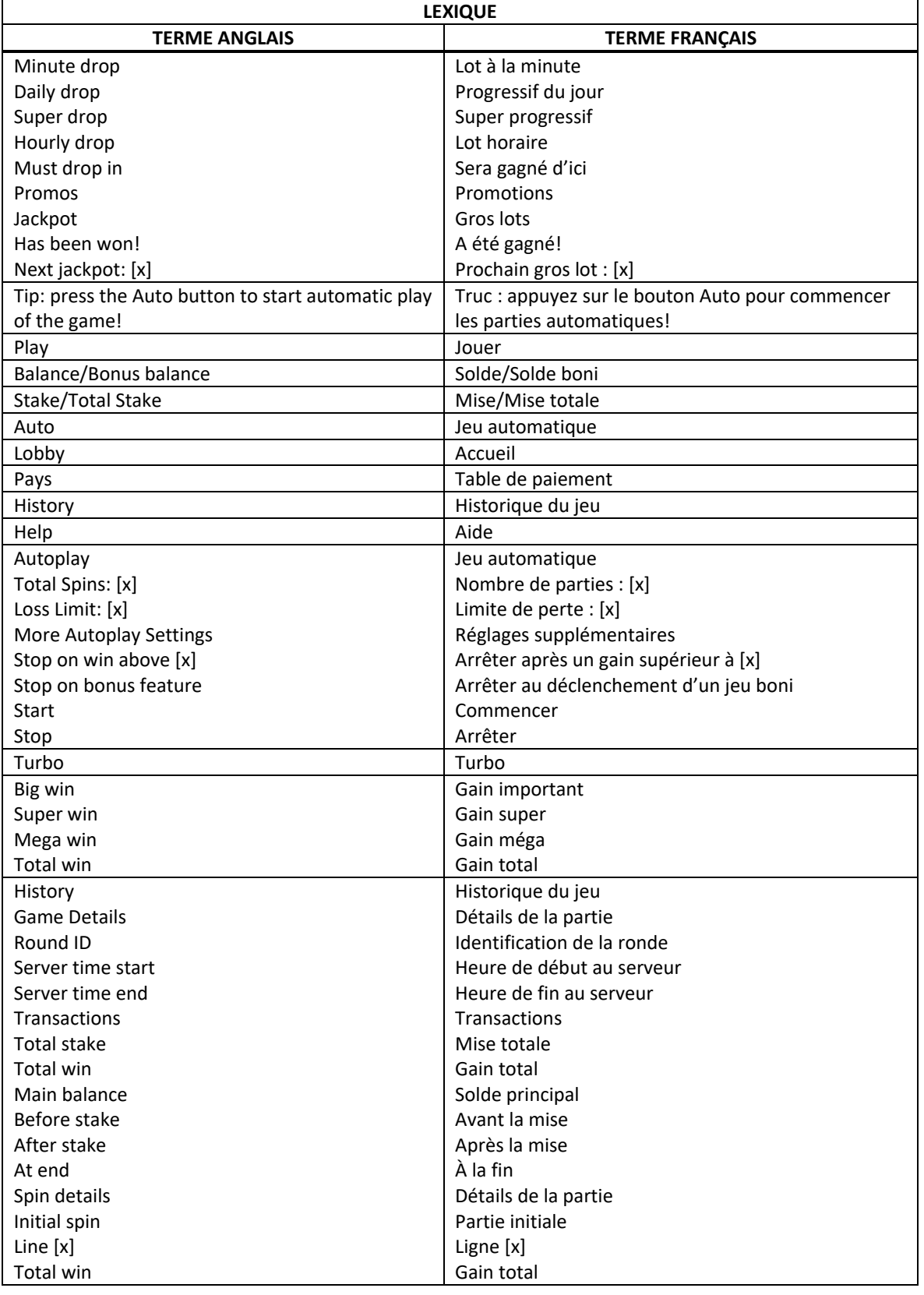

\* Certains boutons, afficheurs ou fonctionnalités pourraient ne pas apparaître.

## **Symboles frimés en cascade**

- Les symboles frimés peuvent remplacer tous les symboles payants.
- Lorsqu'un symbole frimé apparaît sur les cylindres, il se verrouille, et il se déplace d'une rangée vers le bas après chaque partie.
- Les symboles frimés disparaissent lorsqu'ils se déplacent d'une rangée vers le bas à partir de la rangée du bas.

## **Mode Blitz**

- Le mode Blitz peut être activé aléatoirement à n'importe quel moment, et il peut s'activer lorsque des lignes gagnantes sont formées.
- Lorsqu'il est activé, il accorde cinq parties Blitz.
- Durant les parties Blitz, les symboles frimés qui se déplacent descendent au bas de la grille ou à la position vide la plus basse.
- Lorsqu'ils atteignent la position vide la plus basse, ils se verrouillent pour toute la durée du mode Blitz en cours, et accordent une partie Blitz supplémentaire.
- Lorsque le mode Blitz prend fin, les diamants continuent de descendre d'une position à chaque partie, jusqu'à ce qu'ils disparaissent de la grille.

#### **Table de paiement**

• Consultez les écrans d'aide pour voir une représentation graphique de la table de paiement.

## **Lignes de paiement**

- Consultez les écrans d'aide pour voir une représentation graphique des lignes de paiement.
- Tous les symboles des combinaisons gagnantes doivent s'aligner de gauche à droite, sur des cylindres adjacents, à partir du cylindre à l'extrême gauche.

#### **Comment jouer**

#### **Progression du jeu**

- Tous les éléments marquant une progression dans le jeu et qui ont une incidence sur les parties subséquentes, incluant les symboles verrouillés, sont enregistrés pour le niveau de mise en vigueur.
- Plusieurs niveaux de progression peuvent être enregistrés, pour différents niveaux de mise, pour le même jeu. Vous pouvez naviguer d'un niveau à l'autre en changeant votre mise.
- Si vous avez obtenu des parties gratuites lors d'une campagne promotionnelle, l'état du jeu principal, incluant les symboles verrouillés, est enregistré et est disponible à ce niveau de mise, une fois les parties gratuites terminées.
- Veuillez noter que les enregistrements sont conservés indéfiniment.

#### **Mise totale**

- La mise totale correspond au total des mises sur ligne.
- Vous pouvez l'ajuster à n'importe quel moment en utilisant les boutons + et -.

#### **Lancer les cylindres**

• Si vous jouez sur un ordinateur, cliquez sur le bouton de jeu ou appuyez sur la barre d'espacement pour lancer les cylindres.

#### **Jeu automatique**

- Appuyez sur le bouton Auto pour commencer le jeu automatique, avec la même mise que la partie en cours.
- Sélectionnez le nombre de parties automatiques que vous voulez jouer dans le menu déroulant Total Spins.

#### **Réglages du jeu automatique**

- Sélectionnez la limite de perte. Le jeu automatique prendra fin à la dernière partie avant d'atteindre la limite de perte. La limite de perte doit être supérieure à votre mise totale.
- Cliquez sur More Autoplay Settings pour obtenir plus d'options. Vous pouvez sélectionner d'autres critères qui mettront fin au jeu automatique s'ils sont remplis, par exemple, l'atteinte d'une limite pour un gain unique ou le déclenchement d'un jeu boni.

## **Types de jeux généraux**

- Consultez la table de paiement pour savoir de quel type de jeu il s'agit.
- Les valeurs associées à chaque symbole, affichées sur l'écran de jeu ou sur la page des symboles gagnants dans la table de paiement, représentent des multiplicateurs de mise, et non des crédits.
- Dans un jeu qui comprend une ligne de paiement, le gain sur ligne correspond à la mise totale divisée par le nombre de lignes de paiement, multiplié par le multiplicateur du symbole affiché dans la table de paiement. Les gains obtenus sur des lignes de paiement différentes sont additionnés. Seul le lot le plus élevé de chaque combinaison gagnante est accordé. Chaque ligne de paiement peut accorder un seul lot par partie.
- Dans l'exemple suivant :
	- Mise totale = 2
	- Nombre de lignes de paiement = 20

Multiplicateur du symbole pour une combinaison de 5 symboles = 300

L'équation pour calculer le gain obtenu pour une ligne de paiement comprenant cette combinaison de symboles est 2/20 x 300 = 30

- Dans un jeu comportant plusieurs lignes de paiement, le lot pour une ligne de paiement correspond à la mise multipliée par le multiplicateur du symbole affiché dans la table de paiement. Les gains obtenus sur des lignes de paiement différentes sont additionnés. Seul le lot le plus élevé de chaque combinaison gagnante est accordé.
- Dans l'exemple suivant :

 $Mise = 2$ 

Multiplicateur du symbole pour une combinaison de 5 symboles = 20

L'équation pour calculer le gain obtenu pour une ligne de paiement comprenant cette combinaison de symboles est 2 x 20 = 40

- Dans un jeu qui comprend des façons de gagner ou un jeu comprenant des groupements, la valeur d'un lot pour une direction ou un groupement dans le jeu Ways ou Winning Clusters correspond à la mise multipliée par le multiplicateur du symbole affiché dans la table de paiement. Les gains obtenus pour des directions ou des groupements différents sont additionnés.
- Dans l'exemple suivant :

## Mise totale = 2

Multiplicateur de gain = 2

L'équation pour calculer le gain obtenu est 2 x 2 = 4

- Si le jeu comprend un symbole dispersé, tous les gains obtenus pour des combinaisons de symboles dispersés sont accordés en plus des autres gains obtenus durant la même partie.
- Veuillez noter que vous pouvez jouer à un seul jeu par compte à la fois. Ainsi, vous ne devriez pas jouer à un jeu sur plus d'un appareil à la fois ni jouer plusieurs jeux simultanément sur un même appareil. Cela pourrait entraîner diverses erreurs.
- Pour maximiser votre expérience de jeu, vous devriez utiliser la dernière version du logiciel.
- Toute défectuosité annule jeux et paiements.
- Toute partie en cours depuis plus de 35 jours sera annulée, et la mise correspondante sera remboursée.
- Les gains sont payés conformément à la table de paiement, disponible dans les écrans d'aide du jeu.
- Toute partie en cours depuis plus de 35 jours sera annulée, et la mise correspondante sera remboursée.
- La mise minimale est de [y] \$
- La mise maximale est de [z] \$

## **VERSION DU JEU AVEC GROS LOTS PROGRESSIFS**

## **Jeu Jackpot**

Gagnez l'un des paliers de jackpot proposés lorsque trois symboles « jackpot » ou plus apparaissent sur les rouleaux, ou si le jackpot est lui-même déclenché par une des fonctionnalités du jeu. Lancez la roue du jackpot pour découvrir lequel des paliers disponibles vous gagnerez. La taille des différentes sections sur la roue du jackpot n'est pas proportionnelle aux probabilités de gagner chaque palier de jackpot représenté. Vos chances de remporter un jackpot augmentent en corrélation avec le niveau de mise sélectionné. Le jackpot est déclenché au hasard, et peut être remporté en jouant à n'importe quel jeu auquel des jackpots sont liés. Il suffit de lancer les rouleaux pour tenter de gagner le jackpot. Aucune autre action n'est nécessaire de la part du joueur. Le montant de la mise ne peut pas être modifié lors de la séquence des tours gratuits. Des problèmes de connexion à internet peuvent causer des délais et affecter la réception de messages ou notifications relatives au jackpot, mais ils n'ont aucun impact sur les gains reçus. Il est impossible pour deux joueurs de gagner le même jackpot. Dans l'éventualité où deux jackpots sont remportés dans un court laps de temps, les gains seront décernés dans l'ordre selon lequel ils ont été gagnés. Si des problèmes de connexion ont lieu, la somme du jackpot affichée peut s'avérer être différente de celle finalement reçue. Le jackpot peut être temporairement désactivé. Si tel est le cas, toutes les contributions émises sont alors mises en pause. Une fois réactivé, le montant du jackpot disponible est le même que celui en cours avant sa désactivation.

## **Progressive Jackpot / Jackpot progressif**

Le jackpot progressif voit sa valeur augmenter grâce à toutes les mises réalisées sur les jeux offrant ce type de jackpot. Et dans certains cas, les jackpots peuvent être proposés sur plusieurs sites. Un petit pourcentage de la valeur totale de chaque pari est ajouté à un pot commun. Une partie de cette contribution est utilisée pour former et augmenter le montant du jackpot progressif. Quant à l'autre partie, elle contribue à un fonds de base, qui représente le montant minimum garanti offert aux joueurs lorsque le jackpot est remporté par des joueurs qualifiés. Une fois que le jackpot a été remporté, un nouveau jackpot progressif est disponible et le processus recommence. Le jackpot peut être uniquement déclenché et remporté en un seul tour par un seul utilisateur. Ce jackpot n'a pas de valeur plafond et peut être remporté à tout moment. Lorsque le jackpot est remporté par un autre joueur, une notification apparaît dans le panneau de contrôle du jackpot. Une fois gagné, le montant est transféré directement vers le porte-monnaie de l'utilisateur, même s'il est remporté lors d'un tour bonus.

## **Timed Jackpot / Jackpot chrono**

Le jackpot chrono est un jackpot progressif qui tombera forcément avant une date et une heure donnée. La cagnotte augmente via le prélèvement d'un pourcentage de chaque mise placée sur un jeu jackpot ; plus la date butoir annoncée est proche, plus vous avez de chances de remporter cette cagnotte. Les chances augmentent jusqu'à 100 % une fois la date butoir garantie atteinte.

## **Allocation de jackpot dynamique**

Seuls les premiers \$2 d'une mise sont éligibles pour remporter le jackpot time. Les mises excédantes \$2 contribuent directement au jackpot progressif.

## **Daily Drop (time)**

Valeur actuelle de départ: \$200, Prochaine valeur minimum de départ: \$200

# **Super Drop (progressive)**

Valeur actuelle de départ: \$5,000.00, Prochaine valeur minimum de départ: \$5,000.00 Le taux de retour indiqué dans les écrans d'aide du jeu inclut la contribution aux lots progressifs de 3%.